## **BUTTON MODULE FOR LINKS**

\*Copy your URL first (cmc.scwclubs.com)

A BUTTON is a module just like a text, image or blog. Buttons are used for links. You can link to a pdf, a different page in your site, a photo, a video on youtube or a different external website.

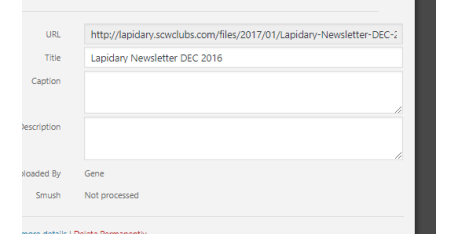

Then go to your page, and insert a button module, this is another MODULE choice. You can insert it into an existing row or start a new row.

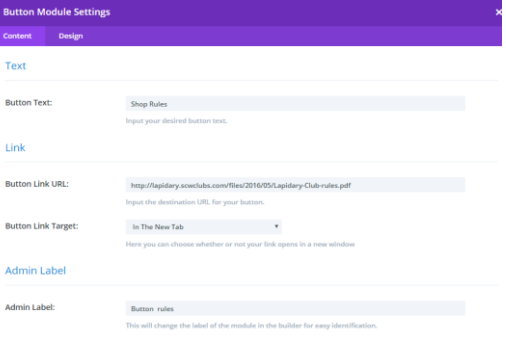

Enter the BUTTON TEXT – example Button 1 Enter BUTTON URL (either external or media on the site)

\*For going to an existing page, to find a page's URL, click to edit the page, you will find the URL near the top left. If you are going to a page inside your site, click "same window".

For a PDF, go to the medial library, click on the PDF and you will find the URL in the upper right corner. Use different window

 For a different website, go to the site and copy the URL (example https://cmc.scwclubs.com/ Use "different window"

Label the module and Save and Exit

Buttons are easy to modify the design. In Design, you can choose box style and shadow color.

Once you design the button color, shading, etc, you can clone or copy the button so that all your buttons look the same.

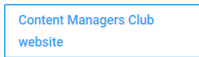

You can copy a row or module to another page within your site.

Instructions by Gene Mitofsky

**Shop Rules**